## sunstect

## **KIDOZ**

## **Restablecer datos de fábrica**

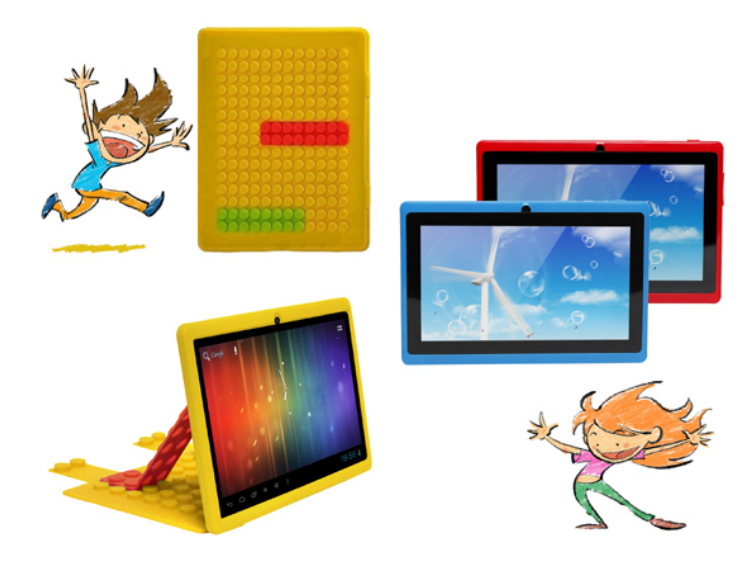

**IMPORTANTE: Todos los datos (fotos, vídeos, etc.) serán borrados al realizar este proceso. Asegurarse de haber realizado una copia de seguridad en el caso de querer recuperarlos. El proceso no ha de interrumpirse, por lo que la batería ha de estar lo más cargada posible (a la mitad de carga como mínimo).**

Pasos a seguir para restablecer los ajustes predeterminados de fábrica y eliminar todos los datos:

1.- Con la tablet apagada presionar la tecla VOLUMEN + y la tecla POWER al mismo tiempo hasta que aparezca la siguiente pantalla transcurridos unos segundos.

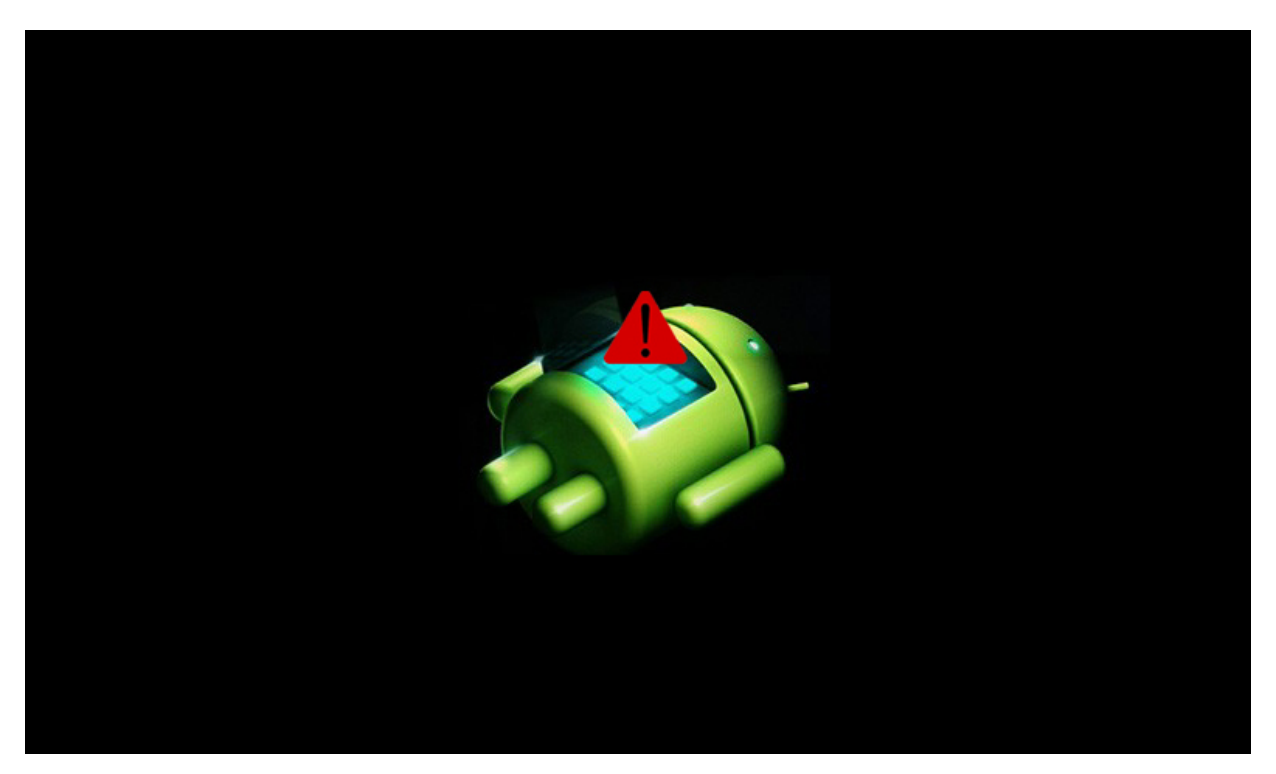

\*Ejemplo de pantalla similar

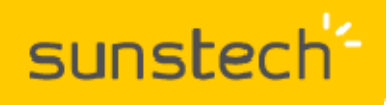

**Restablecer datos de fábrica**

2.- A continuación, y después de haber visualizado la imagen anterior, dejar de presionar las teclas VOLUMEN + y POWER, y presionar 5 veces la tecla VOLUMEN + para acceder al menú de recuperación. Con la tecla VOLUMEN - desplazarse sobre la opción WIPE DATA / FACTORY RESET y aceptar presionando la tecla POWER.

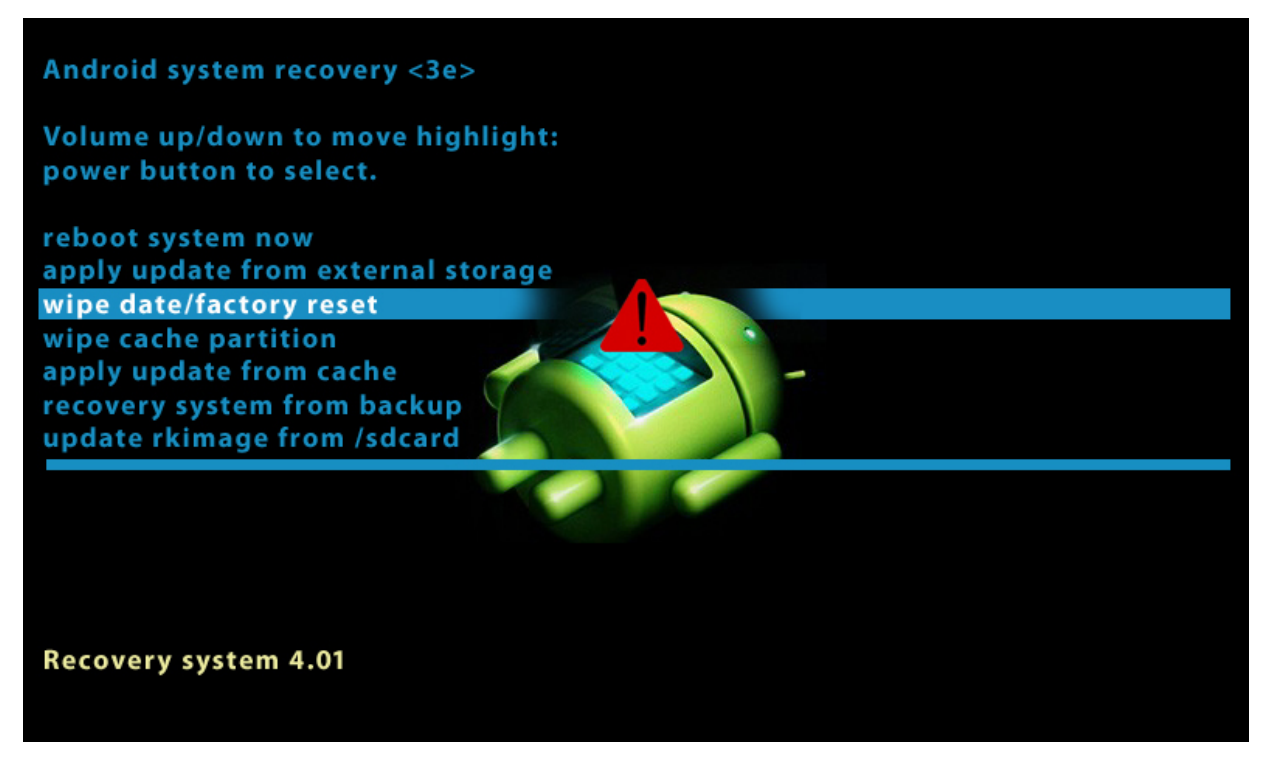

\*Ejemplo de pantalla similar

3.- En el nuevo menú que aparecerá, desplazarse con la tecla de VOLUMEN - hasta la opción YES – DELETE ALL USER DATA y aceptar presionando la tecla POWER.

4.- La tablet entrará en MODO DE RECUPERACIÓN y, transcurrido un tiempo, mostrará la línea remarcada REBOOT SYSTEM NOW.

5.- Pulsar de nuevo la tecla POWER y la unidad se restablecerá con los ajustes predeterminados de fábrica.

En el caso de duda puede ponerse en contacto con nuestro Departamento de Atención al Cliente y le asesoraremos en cualquier consulta que desee realizar: 902 364 344 —sat@sunstech.es